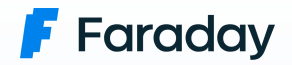

## **Exploring the hidden attack surface of OEM IoT devices**

Pwning thousands of routers with a vulnerability in Realtek's SDK for eCos OS

### **Outline**

- 1. Picking the target.
- 2. Initial recon & eCos internals.
- 3. Analysing the firmware.
- 4. Finding the vulnerability.
- 5. Exploitation & post-exploitation.
- 6. Automating firmware analysis.
- 7. Takeaways.

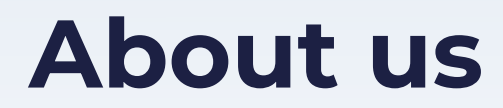

### **Faraday's Security Research team**

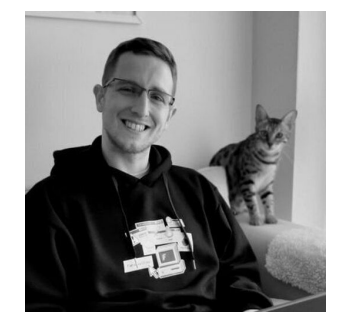

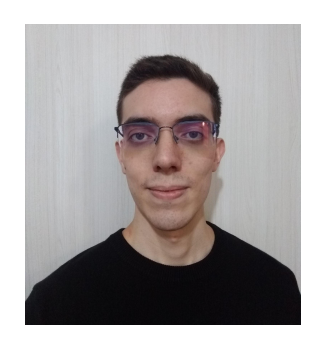

**Octavio** Gianatiempo [@ogianatiempo](https://twitter.com/ogianatiempo)

**Octavio Galland** [@GallandOctavio](https://twitter.com/GallandOctavio)

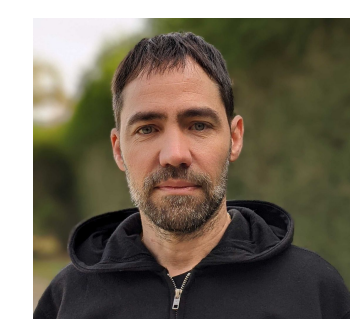

Emilio **Couto** [@ekio\\_jp](https://twitter.com/ekio_jp)

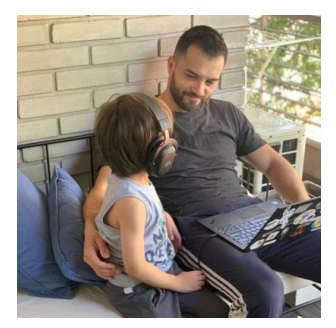

**Javier** Aguinaga [@pastaCLS](https://twitter.com/pastaCLS)

### **Background**

- Computer Science students at University of Buenos Aires, Argentina.
- CTF players:
	- Reverse engineering.
	- Pwn.
- No prior hardware hacking experience.

### **Motivation**

### IoT devices:

- Reputation for being insecure.
- Test our skills:
	- Reverse engineering.
	- Exploitation.

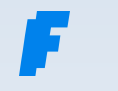

# **Picking a target**

### **Routers are the obvious choice.**

- Pwn a router  $\rightarrow$  access a local network.
- Popular target  $\rightarrow$  High impact.
- **•** Relatively cheap  $\rightarrow$  Security is not priority.

We looked for the best selling one in a local e-commerce site.

### **Nexxt Nebula 300 Plus**

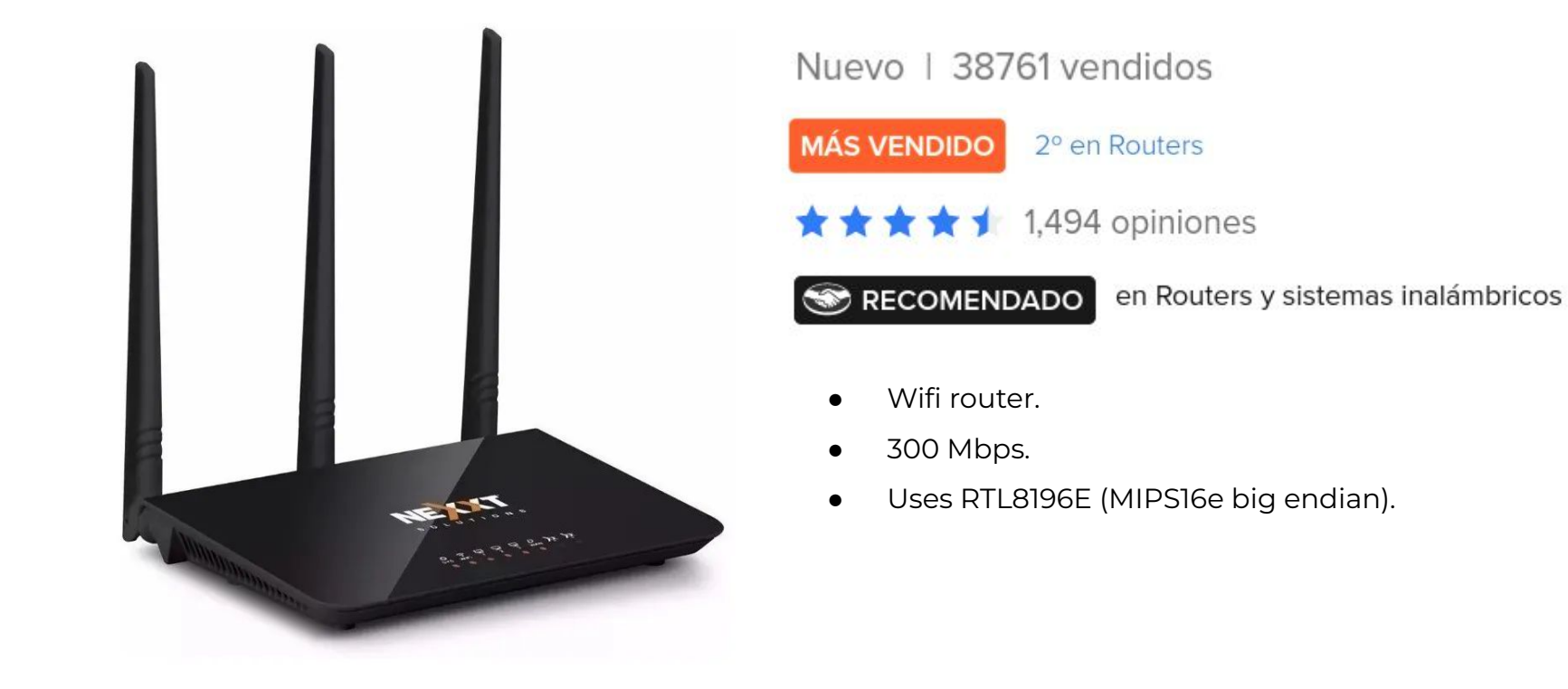

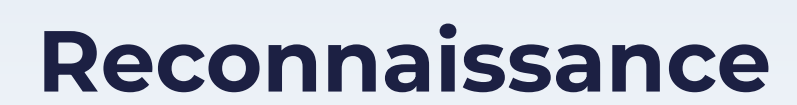

### **What does the firmware look like?**

#### Loading address unknown

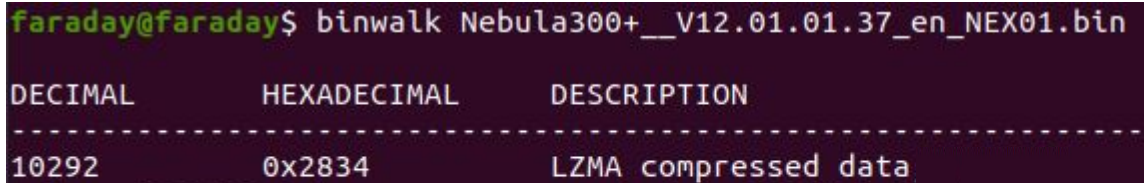

- Bootloader.
- Compressed kernel.

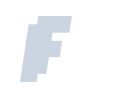

### **No UART pins**

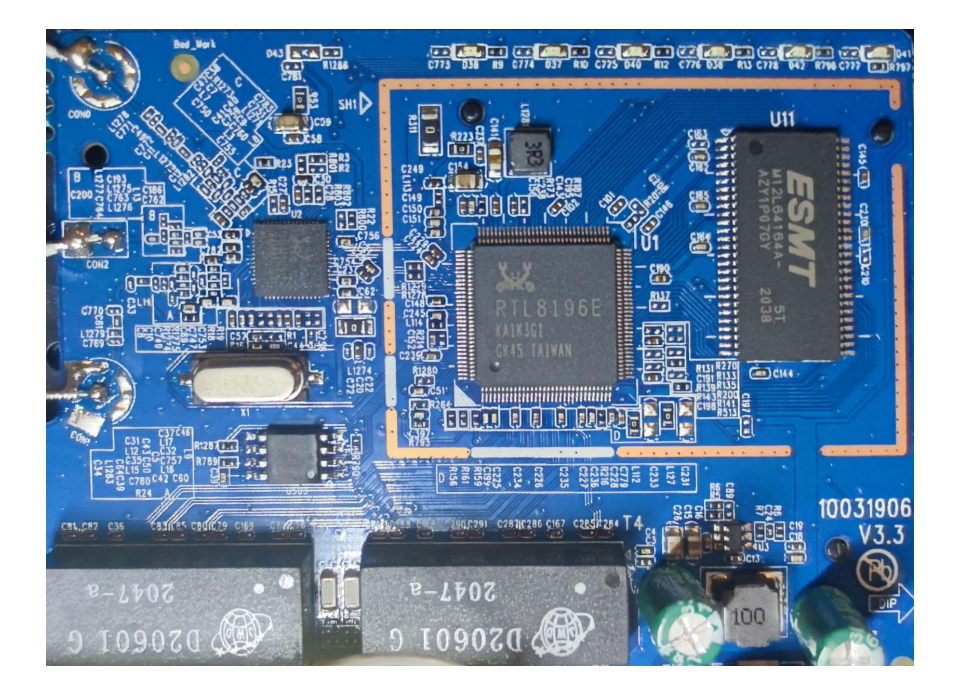

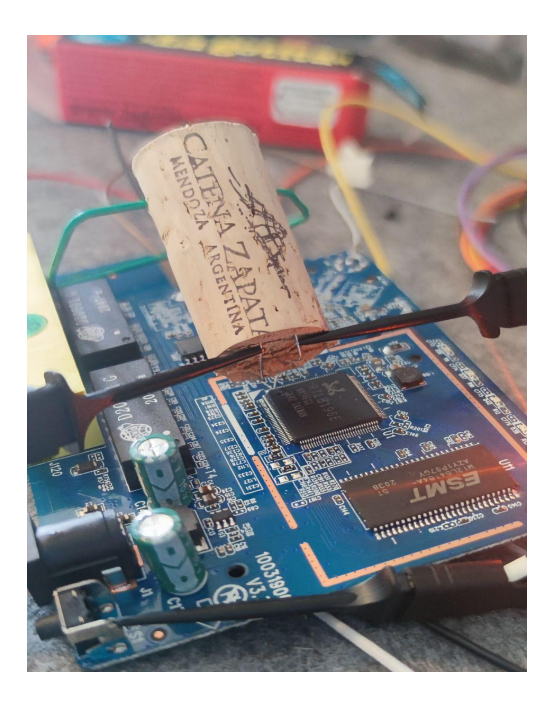

### **UART output:**

#### Booting...

0 **a** @ chip\_no chip\_id mfr\_\_id dev\_\_id cap\_\_id size\_sft dev\_size chipSize 0000000h 0684014h 0000068h 0000040h 0000014h 0000002h 0000016h 0400000h @ blk\_size blk\_cnt sec\_size sec\_cnt pageSize page\_cnt chip\_clk chipName 0010000h 0000040h 0001000h 0000400h 0000100h 0000010h 0000027h UNKNOWN SDRAM: 8MB Reboot Result from Watchdog Timeout! ---RealTek(RTL8196E)at 2016.10.15-22:16+0800 v1.6a [16bit](400MHz) setting=0x0000003c P0phymode=01, embedded phy check image header return addr:05008000 bank offset:00000000 setting=0x0000007c Jump to image start=0x80500000... decompressing kernel: Uncompressing... done, booting the kernel. done decompressing kernel. start address: 0x800004c4

### **What's in the compressed kernel?**

#### The image is a bundle of:

- Realtime OS (*eCos*).
- libc implementation.
- Webserver (*GoAhead*).
- Custom code.

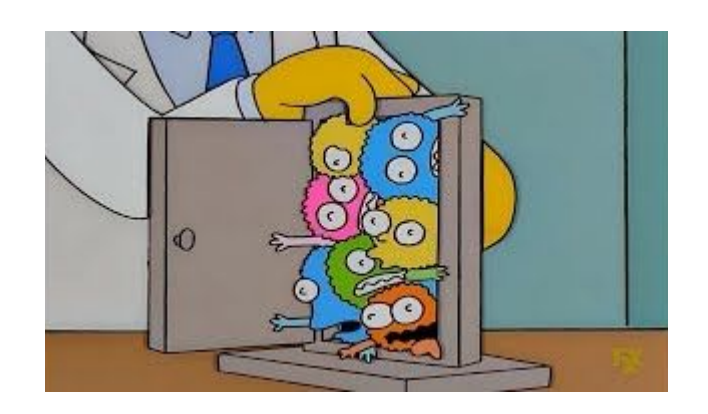

### *eCos* **Internals**

Main characteristics:

- Open-source.
- RTOS.
- POSIX compatible.
- Lightweight & customizable.
- Single process.

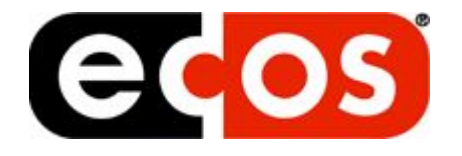

### *eCos* **Internals**

#### Threading & memory management:

- Threads can access the whole memory space.
- No virtual memory.
- No privileges.
- If a thread crashes, an exception handler gets called.

# **Reversing time!**

### **Function signatures**

#### We would like to apply function signatures:

- Some parts of the stack were open source.
- No vendor release for this device.
- We know the compiler used for the build.
- We couldn't generate matching signatures.

## **(no) Function signatures**

We have some of the source code:

- *eCos*.
- *GoAhead*.
- *● uClibc.*
- Leaks.

Source code aided manual reversing process.

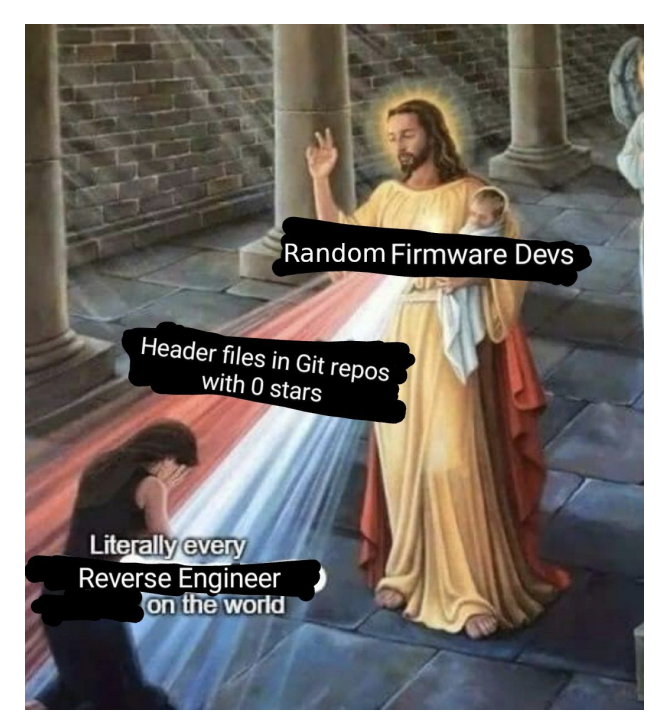

[Adapted from @netspooky](https://twitter.com/netspooky/status/1525241751446986753)

#### The device provides a shell:

- Available through UART and telnet.
- Not a Linux shell.
- It allows us to change settings, list threads, etc.
- Easing the reversing process!

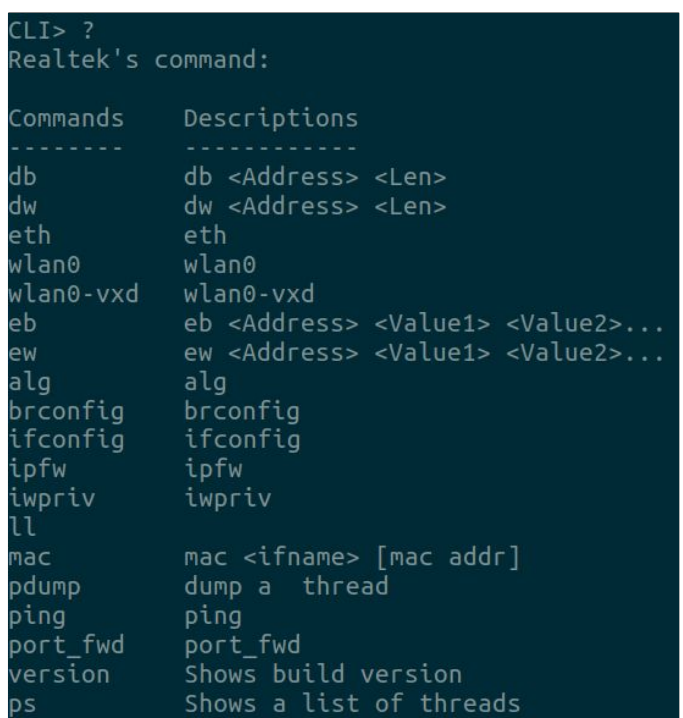

#### Reading and writing memory without any checks

- Through shell commands.
- Non-mapped memory access makes the router crash.
- We can modify the code running on the device!

#### Reading and writing memory without any checks

- **•** Through shell commands.
- Non-mapped memory access makes the router crash.
- We can modify the code running on the device!
- This is going to be very useful later on.

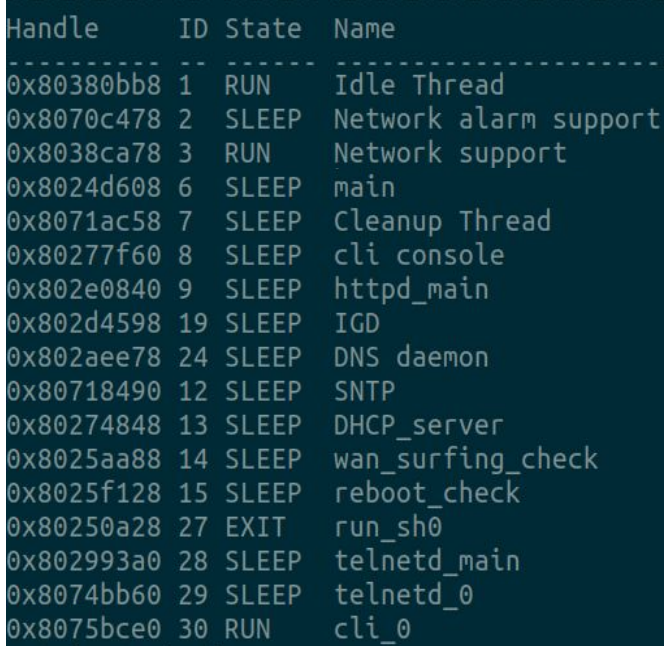

#### Built on top of eCos threads:

- Every functionality has its own thread.
	- Recall that we can't spawn multiple processes.
- Even the networking stack is a thread!
- By default, there's no distinction between kernel and user functionality.

#### Message passing mechanism between threads

- Threads are able to send messages among themselves using an ID and the message content (a string).
- This gets used heavily throughout the code.

```
int on_reset_longpress() {
    printf("[%s->%s->%d]: reset button checked!\n", "MAIN", "reset_button_handle", 42);
    return msg_send(1, 0x10u, "message=restore");
}
```
### **Can we debug it?**

No JTAG interface on the board

- There are JTAG pins on the SOC.
- However, they are used for GPIO.
- Enabling JTAG results in a crash.

### **Can we debug it?**

#### If the device crashes, a full trace is printed through UART

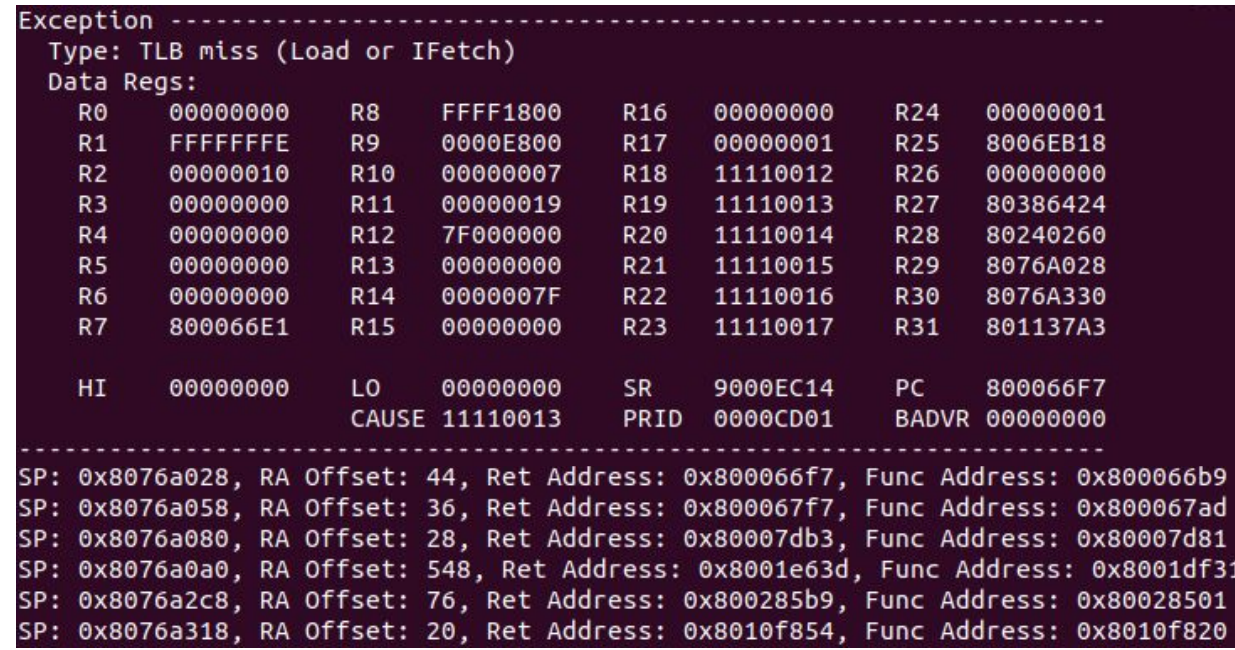

### **We can "debug" it**

### Introducing debugging-by-crashing

- **•** Crash  $\rightarrow$  internal state dump.
- This is what a breakpoint does! (partly)
- How do we set this "breakpoint"?
	- We overwrite the desired address with an invalid instruction.
- This happens in RAM, after a reboot we revert back to a clean firmware.

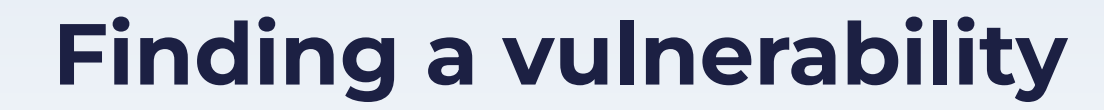

### **Insecure function calls**

#### Ghidra script:

- Calls to *strcpy*, *memcpy*, etc.
- *dst* argument located on the stack.
- src argument not hardcoded.

#### And we found this:

```
char *first\_space = strchr(input\_line, ' '');
if ( first_space ) {
   second\_space = strchr(first\_space + 1, '');
    if ( second_space ) {
       strcpy(buffer, second_space + 1); // buffer is in the stack
```
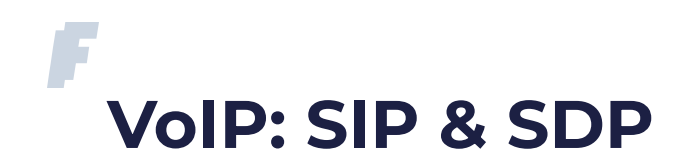

- SIP is used to establish a session.
- SDP is used to negotiate network metrics, media types, and other properties.
- Application layer.

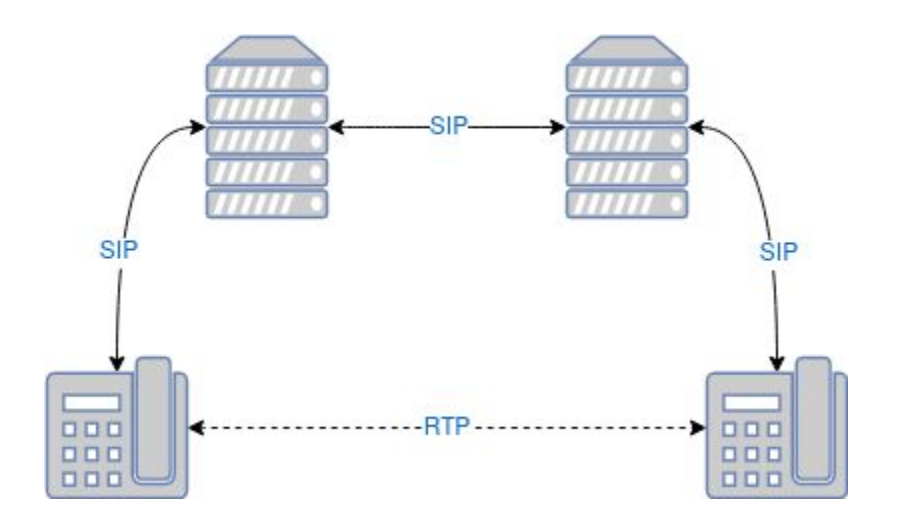

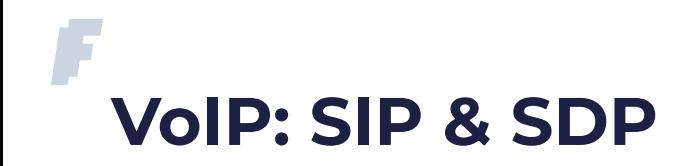

#### Example SIP message

INVITE sip:destino@example.com SIP/2.0 Via: SIP/2.0/UDP 192.168.0.4:5060;branch=z9hG4bKjyofoqmp Max-Forwards: 70 To: <sip:destino@example.com> From: "octa" <sip:ibc@example.com>;tag=nrrrx Call-ID: xetazdjyktlpsfo@192.168.0.4 CSeq: 800 INVITE Contact: <sip:ibc@192.168.0.4:5060> Content-Type: application/sdp Content-Length: 312  $v=0$ o=ibc 1090098764 894503441 IN IP4 192 168.0.4  $s=$ c=IN IP4 192.168.0.4  $t=0.0$ m=audio 8000 RTP/AVP 0 a=rtpmap:0 PCMU/8000

Note that the message contains IP addresses and ports, even though SIP works on layer 7.

SDP Data

SIP Header

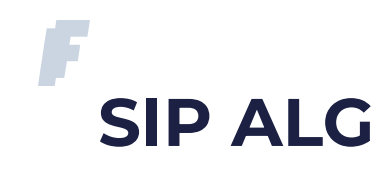

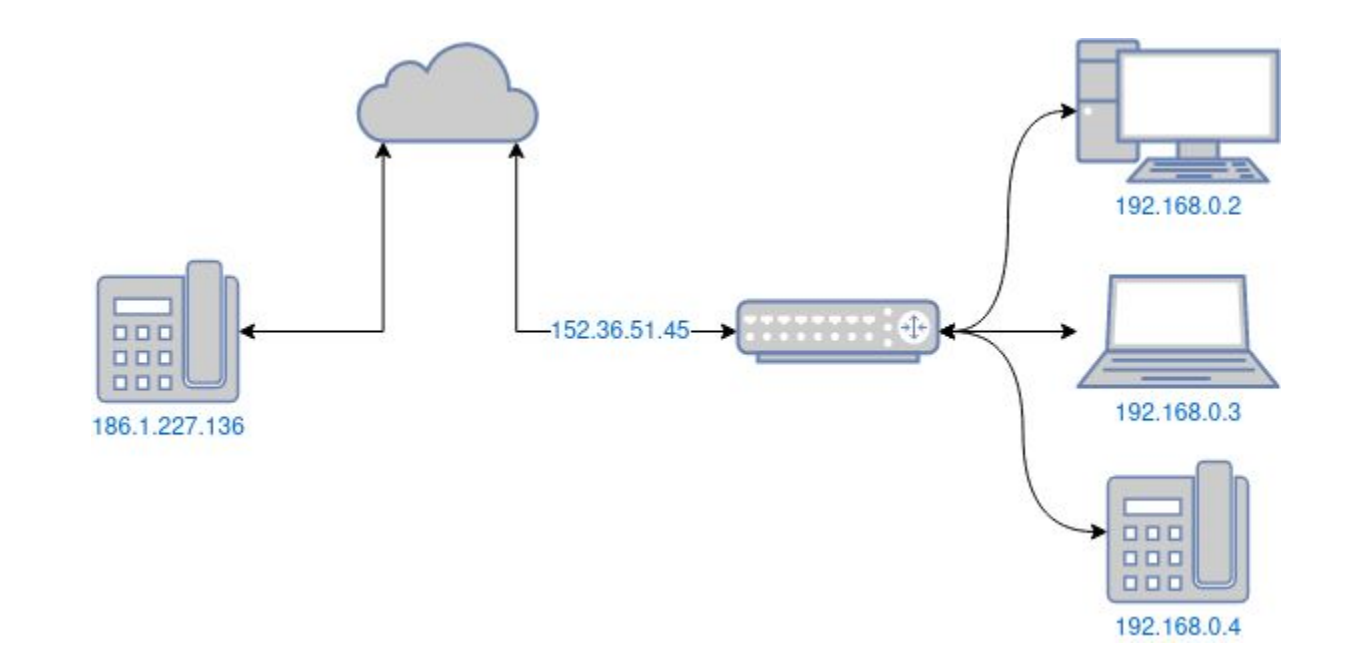

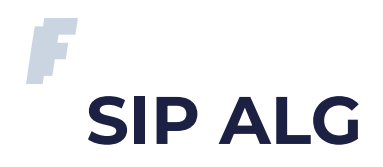

#### Before After

INVITE sip:destino@example.com SIP/2.0 Via: SIP/2.0/UDP 192.168.0.4:5060;branch=z9hG4bKjyofoqmp Max-Forwards: 70 To: <sip:destino@example.com> From: "octa" <sip:ibc@example.com>;tag=nrrrx Call-ID: xetazdjyktlpsfo@192.168.0.4 CSeq: 800 INVITE Contact: <sip:ibc@192.168.0.4:5060> Content-Type: application/sdp Content-Length: 312  $v=0$ o=ibc 1090098764 894503441 IN IP4 192.168.0.4  $s=$ c=IN IP4 192.168.0.4  $t=0,0$ m=audio 8000 RTP/AVP 0 a=rtpmap:0 PCMU/8000 INVITE sip:destino@example.com SIP/2.0 Via: SIP/2.0/UDP 152.36.51.45:1234;branch=z9hG4bKjyofoqmp Max-Forwards: 70 To: <sip:destino@example.com> From: "octa" <sip:ibc@example.com>;tag=nrrrx Call-ID: xetazdjyktlpsfo@192.168.0.4 CSeq: 800 INVITE Contact: <sip:ibc@152.36.51.45:1234> Content-Type: application/sdp Content-Length: 312  $v=0$ o=ibc 1090098764 894503441 IN IP4 152.36.51.45  $s=$ c=IN IP4 152.36.51.45  $t=0,0$ m=audio 33445 RTP/AVP 0 a=rtpmap:0 PCMU/8000

Data SDP Data

 $\pmb{\mathsf{\Omega}}$  $\Omega$  $\Omega$ 

### **Understanding the vulnerability**

```
char buffer[128];
input_line = read_line(sdp_message);
matched_m = sscanf(
      input_line,
      "m=audio %lu",
      &media_port
);
first space = strchr(input_line, ' ');
if ( m_{\text{type}} != -1 ) {
    if ( first_space ) {
        second\_space = strchr(first\_space + 1, '');
        if ( second_space ) {
             strcpy(buffer, second_space + 1);
                                                                INVITE sip:destino@example.com SIP/2.0
                                                                Via: SIP/2.0/UDP 
                                                                192.168.0.4:5060;branch=z9hG4bKjyofoqmp
                                                                Max-Forwards: 70
                                                                To: <sip:destino@example.com>
                                                                From: "octa" <sip:ibc@example.com>;tag=nrrrx
                                                                [ … ]v=0o=ibc 1090098764 894503441 IN IP4 192.168.0.4
                                                                s=-c=IN IP4 192.168.0.4
                                                                t=0 \Omegam=audio 8000 RTP/AVP 0
                                                                a=rtpmap:0 PCMU/8000
```
### **Understanding the vulnerability**

```
char buffer[128];
input_line = read_line(sdp_message);
matched_m = sscanf(
      input_line,
      "m=audio %lu",
      &media_port
);
first space = strchr(input_line, ' ');
if ( m_{\text{type}} != -1 ) {
    if ( first_space ) {
        second\_space = strchr(first\_space + 1, '');
        if ( second_space ) {
             strcpy(buffer, second_space + 1);
                                                                INVITE sip:destino@example.com SIP/2.0
                                                                Via: SIP/2.0/UDP 
                                                                192.168.0.4:5060;branch=z9hG4bKjyofoqmp
                                                                Max-Forwards: 70
                                                                To: <sip:destino@example.com>
                                                                From: "octa" <sip:ibc@example.com>;tag=nrrrx
                                                                [ … ]v=0o=ibc 1090098764 894503441 IN IP4 192.168.0.4
                                                                s=-c=IN IP4 192.168.0.4
                                                                t=0 \Omegam=audio 8000 RTP/AVP 0
                                                                a=rtpmap:0 PCMU/8000
```
### **Understanding the vulnerability**

```
char buffer[128];
input_line = read_line(sdp_message);
matched_m = sscanf(
      input_line,
      "m=audio %lu",
      &media_port
);
first space = strchr(input_line, ' ');
if ( m_{\text{type}} != -1 ) {
    if ( first_space ) {
        second\_space = strchr(first\_space + 1, '');
        if ( second_space ) {
             strcpy(buffer, second_space + 1);
                                                                INVITE sip:destino@example.com SIP/2.0
                                                                Via: SIP/2.0/UDP 
                                                                192.168.0.4:5060;branch=z9hG4bKjyofoqmp
                                                                Max-Forwards: 70
                                                                To: <sip:destino@example.com>
                                                                From: "octa" <sip:ibc@example.com>;tag=nrrrx
                                                                [ … ]v=0o=ibc 1090098764 894503441 IN IP4 192.168.0.4
                                                                s=-c=IN IP4 192.168.0.4
                                                                t=0 \Omegam=audio 8000 RTP/AVP 0
                                                                a=rtpmap:0 PCMU/8000
```
### **Understanding the vulnerability**

```
char buffer[128];
input_line = read_line(sdp_message);
matched_m = sscanf(
      input_line,
      "m=audio %lu",
      &media_port
);
first space = strchr(input_line, ' ');
if ( m_{\text{type}} != -1 ) {
    if ( first_space ) {
        second\_space = strchr(first\_space + 1, '');
        if ( second_space ) {
             strcpy(buffer, second_space + 1);
                                                                INVITE sip:destino@example.com SIP/2.0
                                                                Via: SIP/2.0/UDP 
                                                                192.168.0.4:5060;branch=z9hG4bKjyofoqmp
                                                                Max-Forwards: 70
                                                                To: <sip:destino@example.com>
                                                                From: "octa" <sip:ibc@example.com>;tag=nrrrx
                                                                [ … ]v=0o=ibc 1090098764 894503441 IN IP4 192.168.0.4
                                                                s=-c=IN IP4 192.168.0.4
                                                                t=0 \Omegam=audio 8000 RTP/AVP 0
                                                                a=rtpmap:0 PCMU/8000
```
What does this function do?

- It rewrites SDP data in SIP packets.
- It has a stack buffer overflow.
- Should crash when receiving:  $m=$  audio 8000  $\{256 * "a"\}$
- Might work with incoming packets too

#### Crashing the router

- Sent this UDP packet.
- To a random port on the router...
- Using the WAN IP address...

INVITE sip:x SIP/2.0 Content-Length: 388  $v=0$ o=jdoe 2890844526 2890842807 IN IP4 10.47.16.5 c=IN IP4 24 2 17 12 t=2873397496 2873404696 a=recvonly m=audio 49170 aaaaaaaaaaaaaaaaaaaaaaaaaaa aaaaaaaaaaaaaaaaaaaaaaaaaaaaaaaaaaaaaaaa aaaaaaaaaaaaaaaaaaaaaaaaaaaaaaaaaaaaaaaa aaaaaaaaaaaaaaaaaaaaaaaaaaaaaaaaaaaaaaaa aaaaaaaaaaaaaaaaaaaaaaaaaaaaaaaaaaaaaaaa aaaaaaaaaaaaaaaaaaaaaaaaaaaaaaaaaaaaaaaa aaaaaaaaaaaaaaaaaaaaaaaaaaaaa

#### Crashing the router

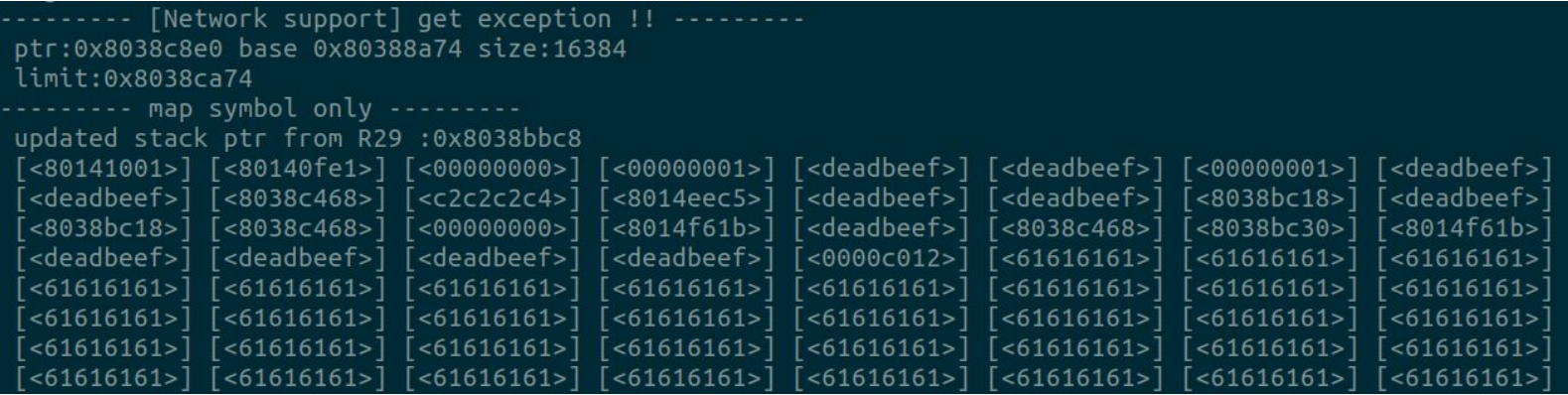

- No open ports required!
- Works when receiving the payload from WAN!

#### Hidden attack surface

- SIP ALG is undocumented.
- It can't be disabled via the router's web interface.
- Can be disabled via telnet/UART.
- There's no way to persist such configuration.
- Port scanning wouldn't have revealed its presence.

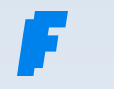

# **Exploitation**

### **Exploiting the vulnerability**

How complex would an exploit be?

- No ASLR nor W^X.
- Write shellcode on the stack.
- Overwrite the PC with shellcode pointer.
- The shellcode can't contain null bytes.
- Mind your data/instruction caches coherency.

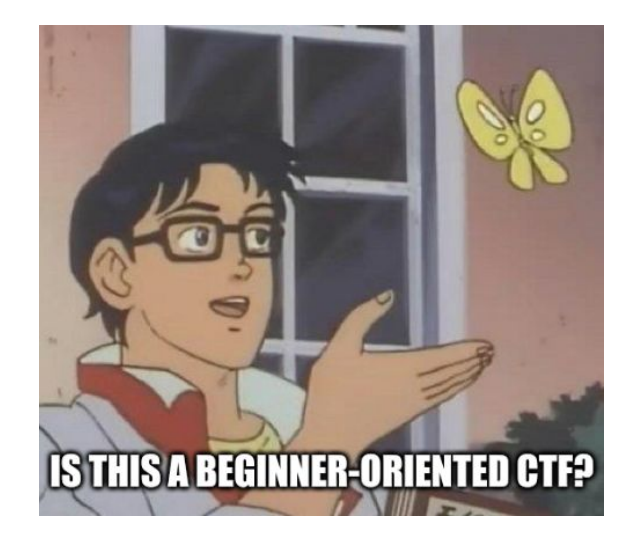

### **Exploiting the vulnerability**

#### **Strategy**

- Send crafted packet.
- Execute payload.
- Return normally.
- Connect via telnet (backdoor)\*
- ???
- Profit.

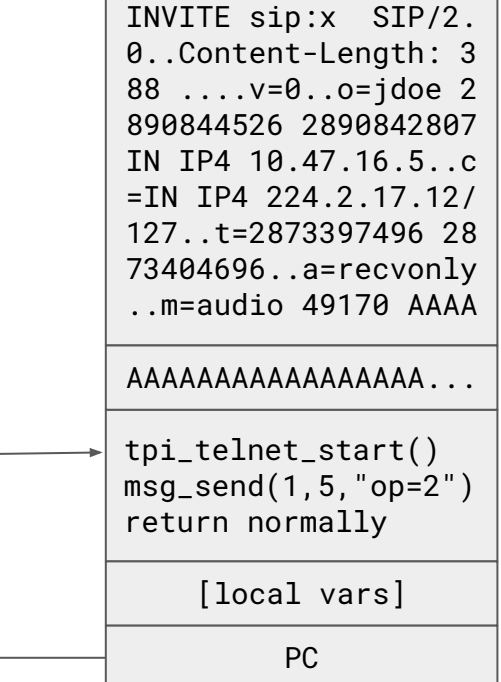

\*On devices with no backdoors one could reset the password via shellcode.

#### Post Exploitation

- We have a shell.
	- Makes post-exploitation easier.
	- Not a full-blown UNIX one.
- No filesystem.
	- We can't upload binaries.

#### Post Exploitation

- We have a shell.
	- Makes post-exploitation easier.
	- Not a full-blown UNIX one
- No filesystem.
	- We can't upload binaries.
- We can modify memory.

### Post Exploitation

```
shell_cmd_handlers = {
```
}

```
 {"ping", &ping_handler},
 {"ps", &ps_handler},
 {"ifconfig", &ifconfig_handler},
 {"mac", &mac_handler},
 {"version", &version_handler},
 ...
```
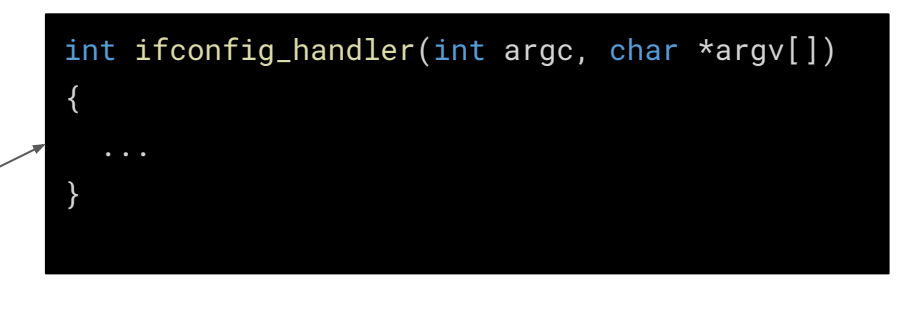

### Post Exploitation

```
shell_cmd_handlers = {
```
}

```
 {"ping", &ping_handler},
 {"ps", &ps_handler},
 {"ifconfig", &ifconfig_handler},
 {"mac", &mac_handler},
 {"version", &version_handler},
 ...
```
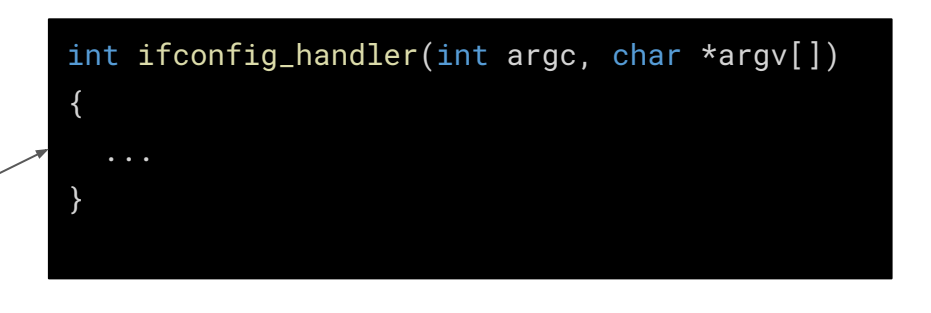

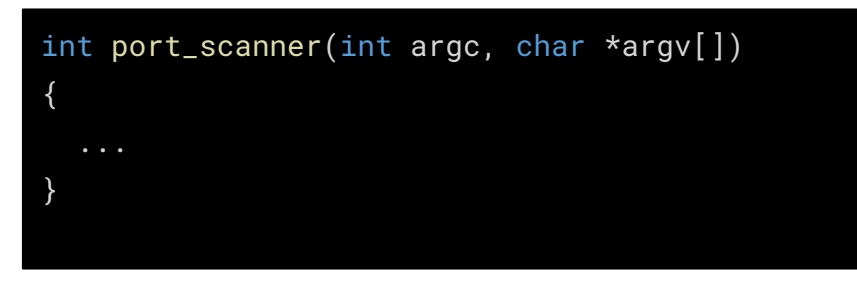

We inject a custom port scanner in memory.

### Post Exploitation

shell\_cmd\_handlers = {

...

}

```
 {"ping", &ping_handler},
 {"ps", &ps_handler},
 {"pwn", &port_scanner},
 {"mac", &mac_handler},
```

```
 {"version", &version_handler},
```
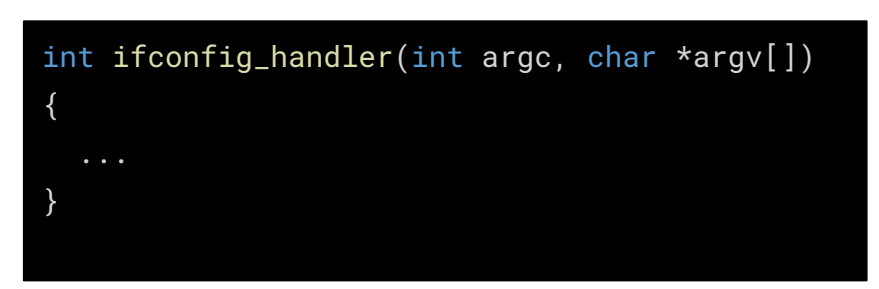

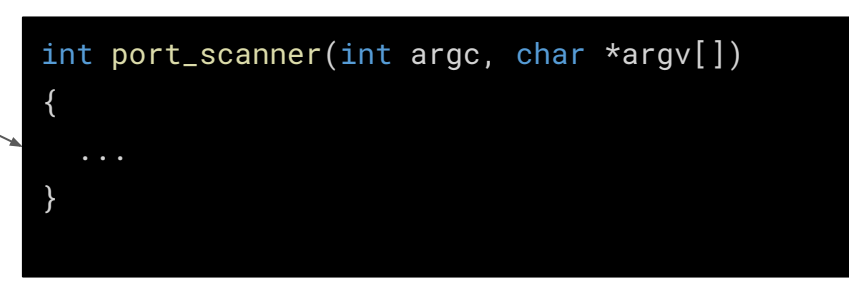

Whatever code we inject here must only depend on functions available within the firmware image.

#### Post Exploitation

- We have full access to:
	- eCos API (which includes thread management!).
	- libc.
- We used this to implement a multithreaded TCP connect port scanner.
	- Multithreading reduced scan times.

### Post Exploitation

- Build static binaries with custom linker script.
	- Using a compatible toolchain.
	- $\circ$  Using: #define printf ((int(\*)(char \*, ...)) 0xdeadbeef)
- Upload the binary code to the router via telnet.
	- With the eb command, which allows us to write memory.
- The code is available [here](https://github.com/infobyte/cve-2022-27255).

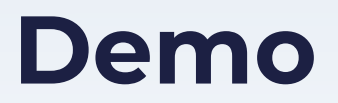

٠,

# **Can we pwn other devices?**

### Tracing code origin

- We have one binary image with code from multiple entities:
	- Realtek.
	- eCos.
	- **○ Tenda (??)**

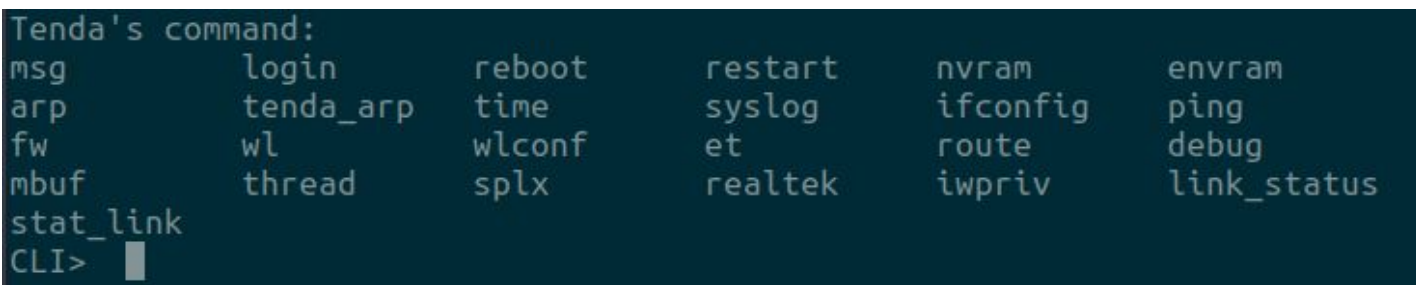

#### Nexxt and Tenda devices have similar SOCs (RTL819x)!

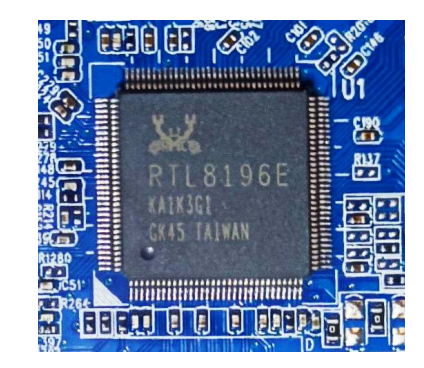

Nexxt Nebula 300 Plus

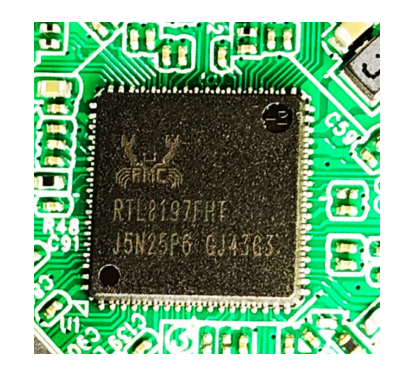

Tenda AC5

#### Nexxt and Tenda devices run eCos!

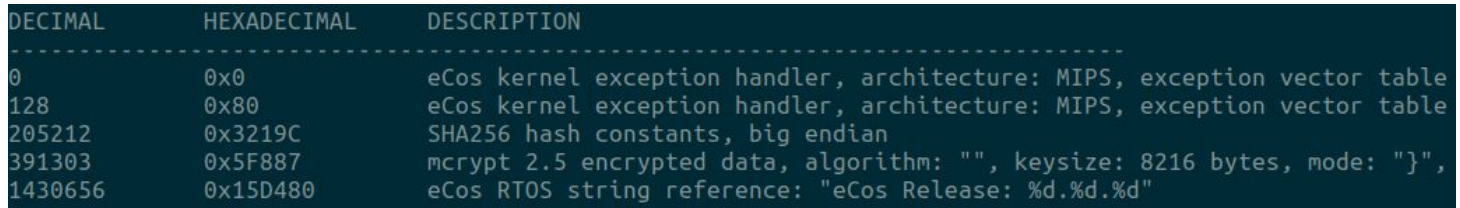

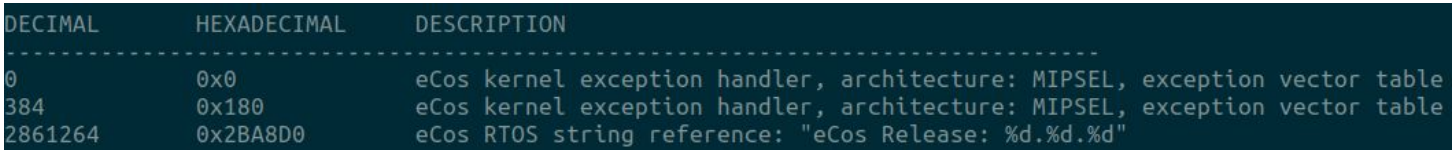

#### Similar UIs

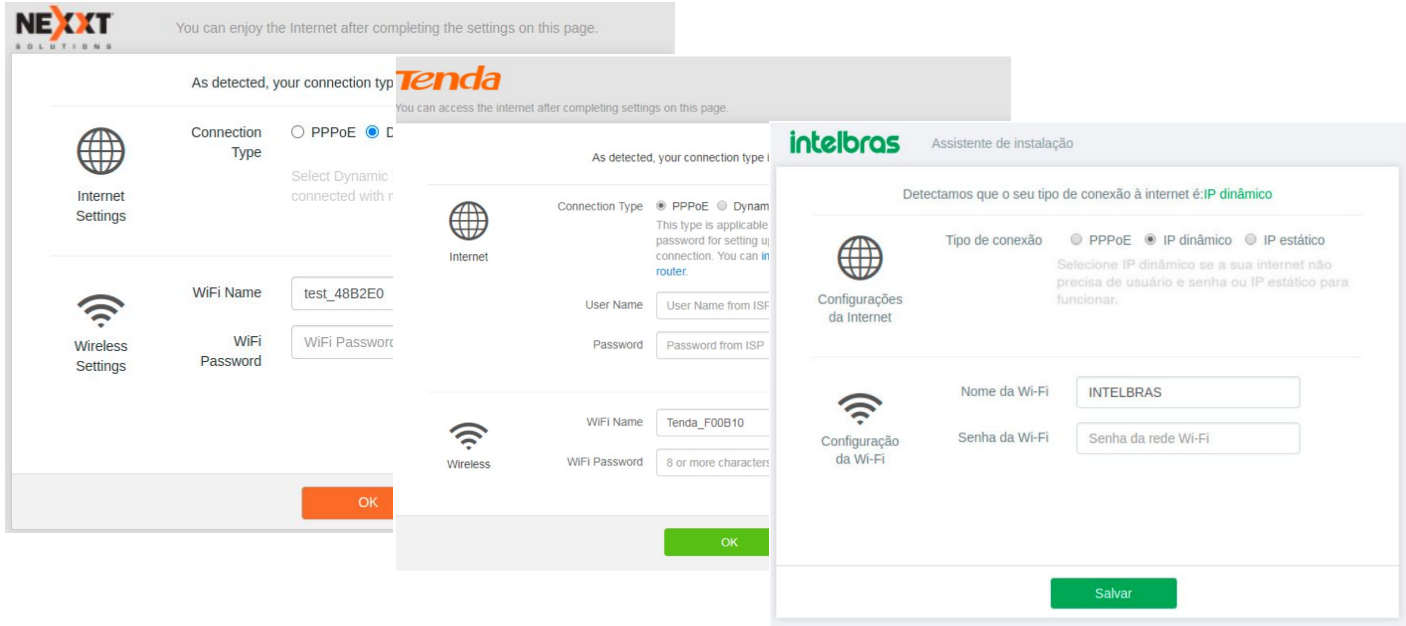

#### OEM devices

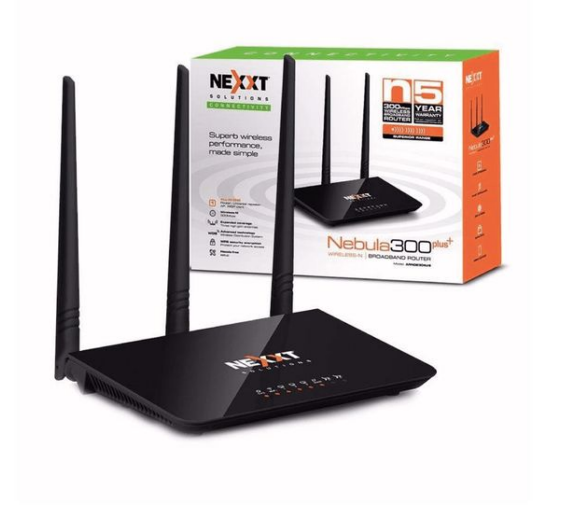

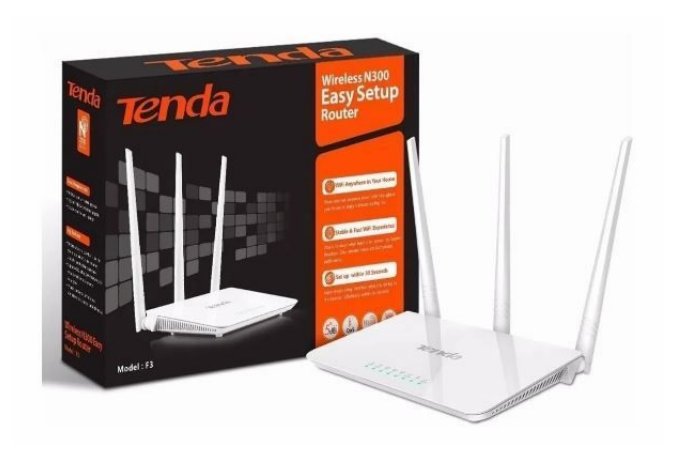

#### Built alike, pwned alike:

● The vulnerability is present in many of these firmwares.

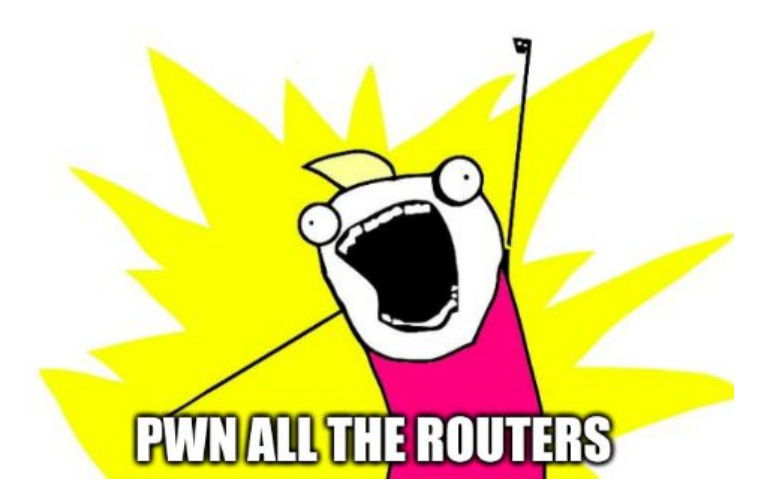

Responsible disclosure

- **•** Shared by different vendors.
- But low-level:
	- Unlikely to have been written by one of them.

- We contacted Realtek's security team:
	- Vulnerability is in Realtek's SDK.
	- All vendors that use this code might have it!

# **Automating firmware analysis**

#### How can we automate this?

● Let's look at the vulnerable function again:

```
char *space = strchr(input\_line, ' '');
if ( m_first_space ) {
  space = strchr(space + 1, ');
   if ( space ) {
      strcpy(buffer, space + 1); // buffer is in the stack
```
● Two *strchr* looking for spaces, then a *strcpy*. Should be possible to create a signature.

#### Detecting this code pattern:

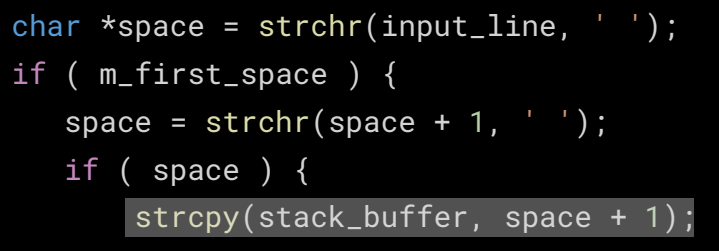

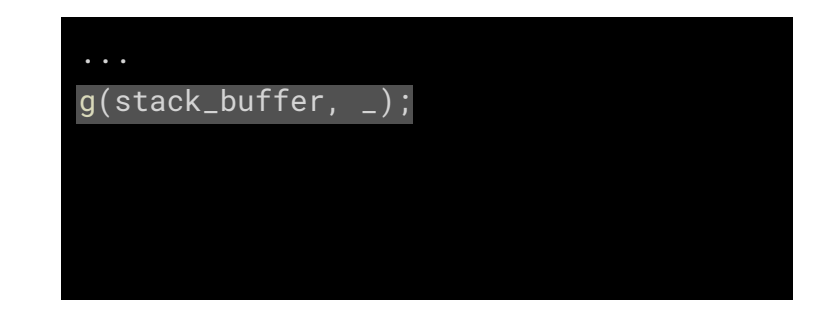

- We can check whether a variable is stack-based using Ghidra's Varnode API.
- Recall that given a raw binary image, we don't know any function names.

#### Detecting this code pattern:

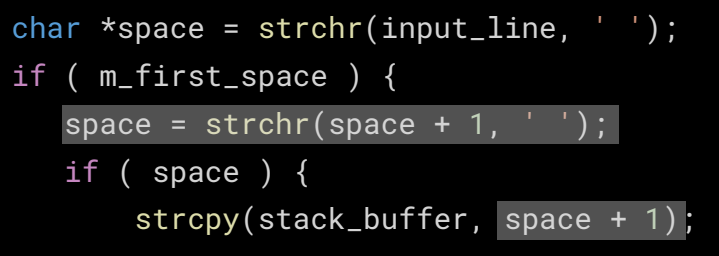

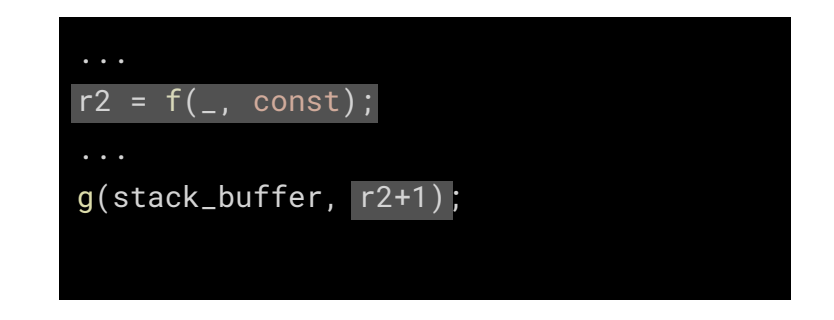

● We can also use it to access the function call which defines a given node.

#### Detecting this code pattern:

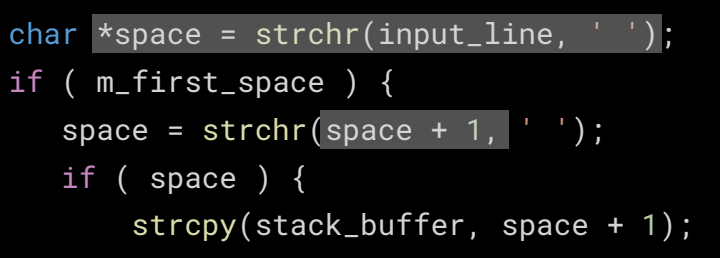

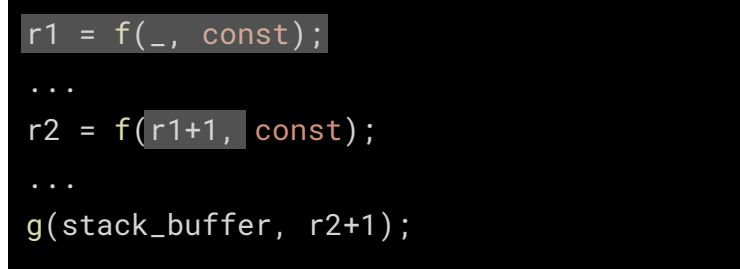

#### Detecting this code pattern:

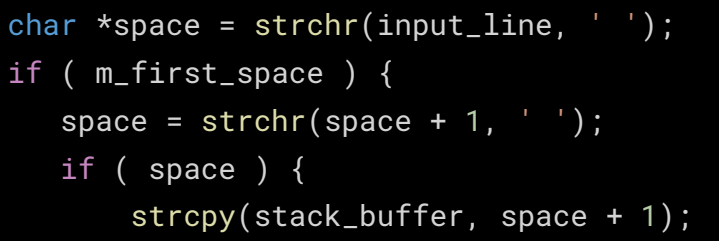

```
r1 = f(, 0x20);
...
r2 = f(r1+1, 0x20);
...
g(stack_buffer, r2+1);
```
● And also to look for constant values.

#### How can we automate this?

We want to detect functions that look like this:

```
r1 = f(\_, \ 0x20);
...
r2 = f(r1+1, 0x20);
...
g(stack_buffer, r2+1);
```
- We could achieve this using Ghidra's IR API.
- We only analyse functions which reference SIP-related strings.
	- This helps narrow down the search space.
- There are a few problems that need to be sorted out first.

#### Recall:

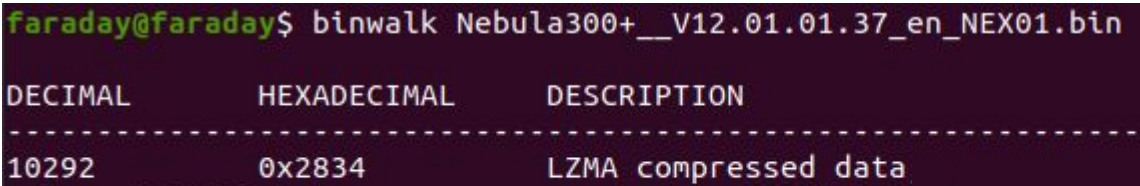

- We need to obtain the loading address for the kernel.
- This time we must do this statically.

### The loading address of the kernel is determined at boot-time by the bootloader

@ blk\_size blk\_\_cnt sec\_size sec\_\_cnt pageSize page\_cnt chip\_clk chipName 0010000h 0000040h 0001000h 0000400h 0000100h 0000010h 0000027h UNKNOWN SDRAM: 8MB Reboot Result from Watchdog Timeout! ---RealTek(RTL8196E)at 2016.10.15-22:16+0800 v1.6a [16bit](400MHz) setting=0x0000003c P0phymode=01, embedded phy check image header return addr:05008000 bank offset:00000000 setting=0x0000007c Jump to image start=0x80500000... decompressing kernel: Uncompressing... done, booting the kernel. done decompressing kernel. start address: 0x800004c4

#### The code responsible for this is:

```
printf("decompressing kernel:\n");
decompress_kernel(0x80000400,param_1 + 0x1000,0x81000000,0);
printf("done decompressing kernel.\n");
FUN 805018c4();
DATA b8003000 = 0;DATA B003004 = Oxford 0DATA B8003008 = 0;DAT b800300c = 0;
DAT b8005104 = 0x80000000;
DATA B8000004 = 2printf("start address: 0x%08x\n", kernel start address);
start kernel(kernel start address);
```
#### Detecting this code pattern:

printf("decompressing kernel:\n"); decompress kernel(0x80000400, param 1 + 0x1000, 0x81000000, 0); printf("done decompressing kernel.\n"); FUN 805018c4();  $DATA B8003000 = 0$ Three function calls to printf DAT  $b8003004 = 0xfffffffff$ with these strings as  $DAT b8003008 = 0;$ arguments. $DATA B800300c = 0$ DAT b8005104 = 0x80000000;  $DATA B8000004 = 2$ printf("start address: 0x%08x\n", kernel\_start\_address); start kernel(kernel start address);

#### Detecting this code pattern:

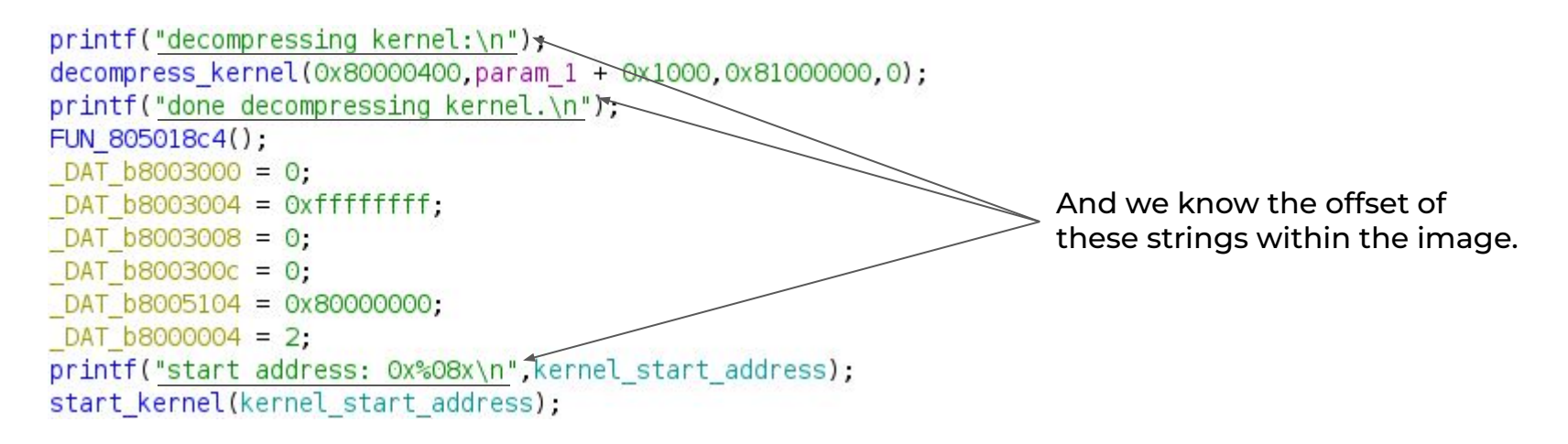
# **Loading addresses**

#### Detecting this code pattern:

```
printf("decompressing kernel:\n");
decompress kernel(0x80000400.param 1 + 0x1000.0x81000000.0);
printf("done decompressing kernel.\n");
FUN 805018c4();
DATA b8003000 = 0;DATA B003004 = Oxford 0DATA B8003008 = 0;DATA B800300c = 0DAT b8005104 = 0x80000000;
DATA B8000004 = 2printf("start address: 0x%08x\n", kernel start address);
start kernel(kernel start address);
```

```
f("decompressing…");
g(kernel_address, ...);
f("done decompressing…");
...
f("start address…", ...);
```
But, given an raw firmware image we don't know a priori which function is printf.

# **Loading addresses**

#### Detecting this code pattern:

```
printf("decompressing kernel:\n");
decompress kernel(0x80000400.param 1 + 0x1000.0x81000000.0);
printf("done decompressing kernel.\n");
FUN 805018c4();
DATA B8003000 = 0DATA B003004 = Oxford 0DATA B8003008 = 0;DATA B800300c = 0DAT b8005104 = 0x80000000;
DATA B8000004 = 2printf("start address: 0x%08x\n", kernel_start_address);
start kernel(kernel start address);
```

```
f(some_address);
g(kernel_address, ...);
f(some_address + offset1);
...
f(some_address + offset2, ...);
```
And we can't recognize strings either since we don't know the loading address for the bootloader.

# **Automating analysis**

#### How can we automate this?

We want to detect functions that look like this:

```
f(some_address);
g(kernel_address, ...);
f(some_address + offset1);
...
f(some_address + offset2, ...);
```
- Where:
	- offset1 = offset("done decompressing …") offset("decompressing…")
	- offset2 = offset("start address …") offset("decompressing…")
- In case of a match, "kernel\_address" is the kernel loading address.

# **Automating analysis**

How can we automate this?

- We use Capstone and detect this code pattern manually:
	- Works on disassembled instructions (no AST).
	- Much lower level than Ghidra's IR API.

## **Loading addresses & analysis**

- Detect the kernel loading address using the Capstone script.
- Then look for the vulnerable code pattern using the Ghidra script.
- You can check out the code [here](https://github.com/infobyte/cve-2022-27255).

faraday@faraday\$ ./analyse\_firmware.py ~/ghidra\_10.1.1\_PUBLIC/ ~/Nebula300+ \_V12.01.01.37\_en\_NEX01.bin String "eCos" found in image Detecting endianess... Detected big endian Detecting base address... Detected base address @ 0x80000400 Analyzing /tmp/tmpwq8addev/extraction/ Nebula300+ V12.01.01.37 en NEX01.bin.extracted/2834... Firmware is vulnerable Detected vulnerable call @ 0x8014f540 faradav@faradav\$

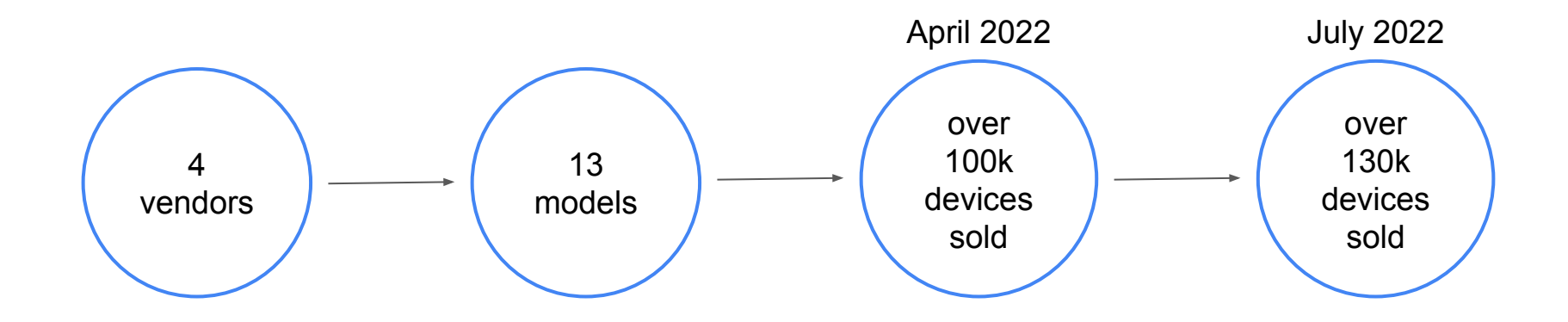

We believe the actual amount of vulnerable devices in the wild to be much higher.

#### Devices with admin panel exposed:

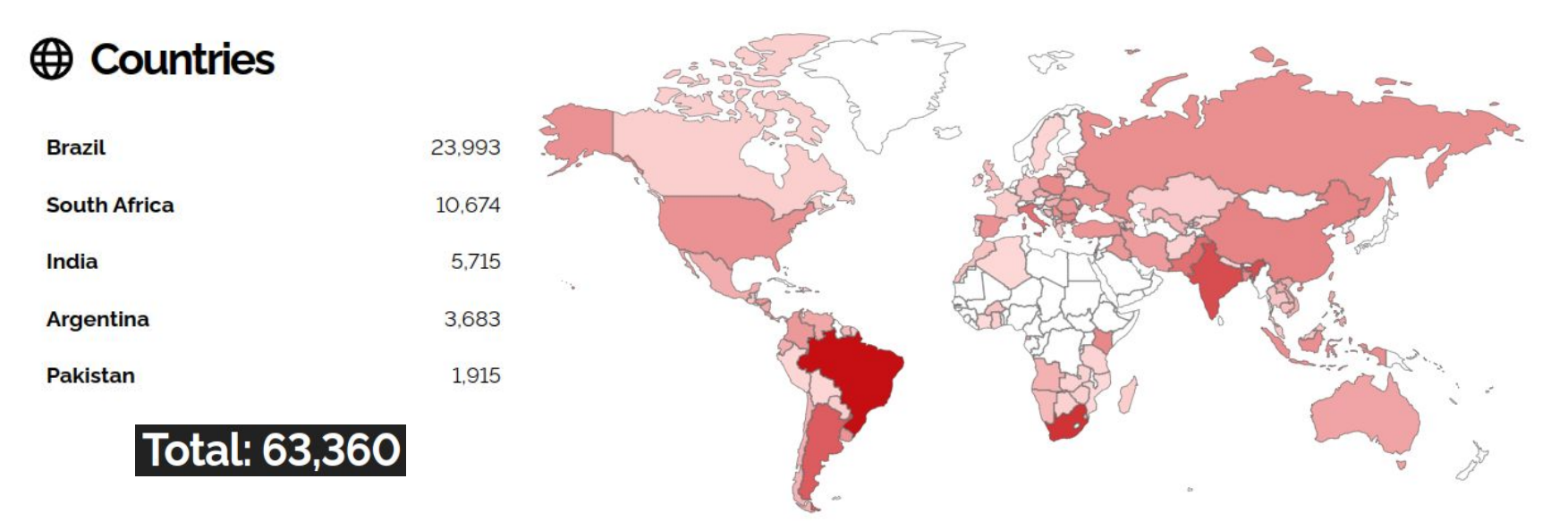

#### Special thanks to Daniel Delfino and Fede K.!

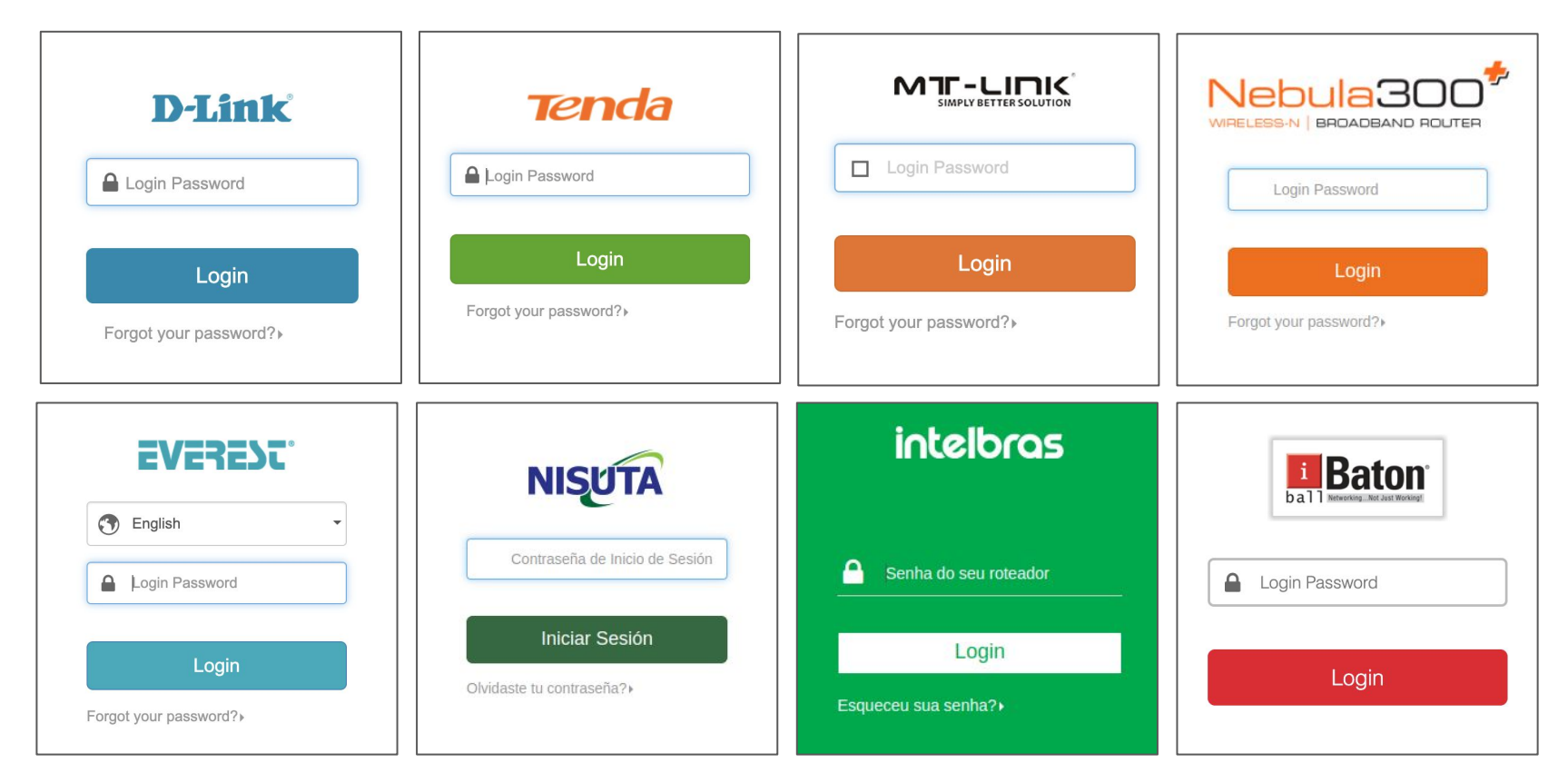

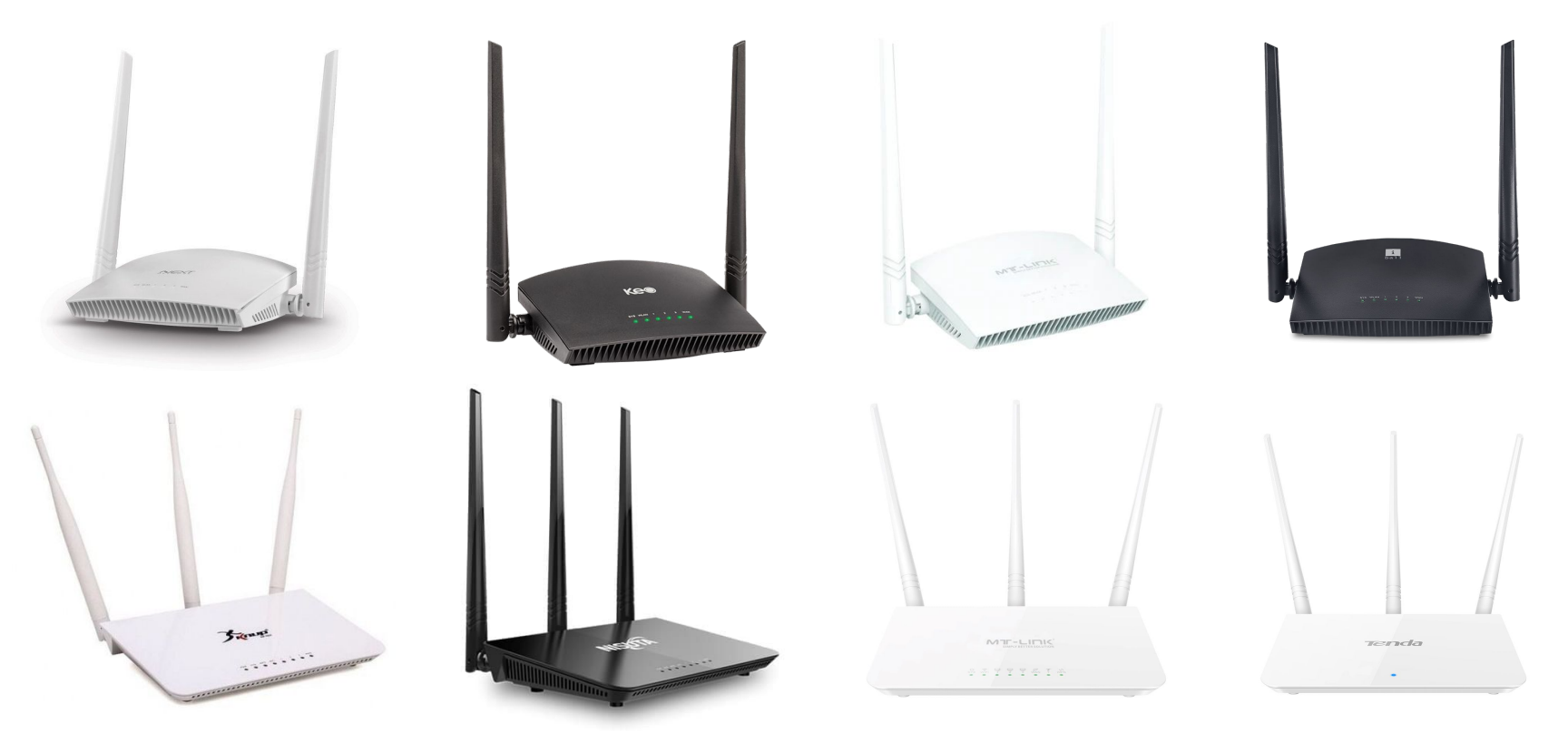

Affected devices so far:

- 31 devices from at least 19 vendors, including:
	- Tenda, D-Link, Zyxel, Intelbras, Nisuta, MT-Link, etc.
- How do I know if my device is vulnerable?
	- Download the firmware from the vendor's website.
	- Alternatively, dump it through the management panel: /cgi-bin/DownloadFlash
	- Run it through [our tool\\*](https://github.com/infobyte/cve-2022-27255)!

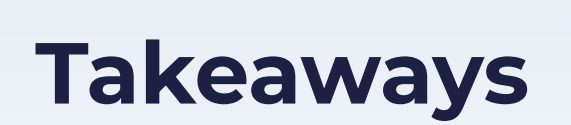

# **Taking a step back, what have we found?**

- A vulnerability in an undocumented functionality.
- RCE / WAN / No user intervention.
- It can't be disabled via the router's web interface.
- Can only be disabled via telnet/UART.
- There's no way to persist such configuration.

- Hidden attack surface!
- It's in Realtek's SDK.
	- affects various models from different vendors.
- Vendors don't review code.
	- most devices with these chips and eCos are vulnerable.

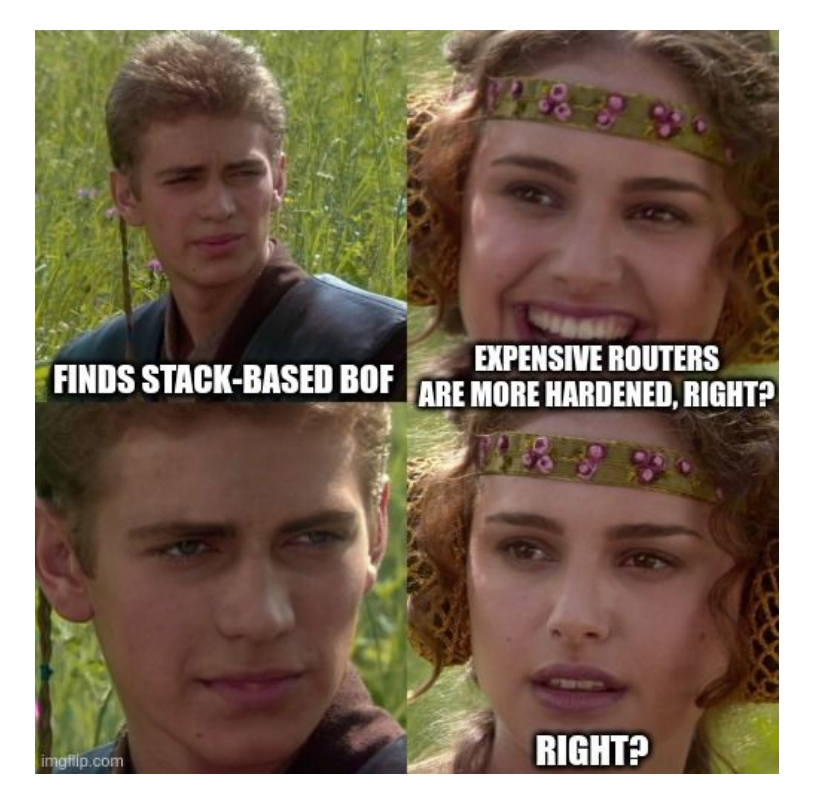

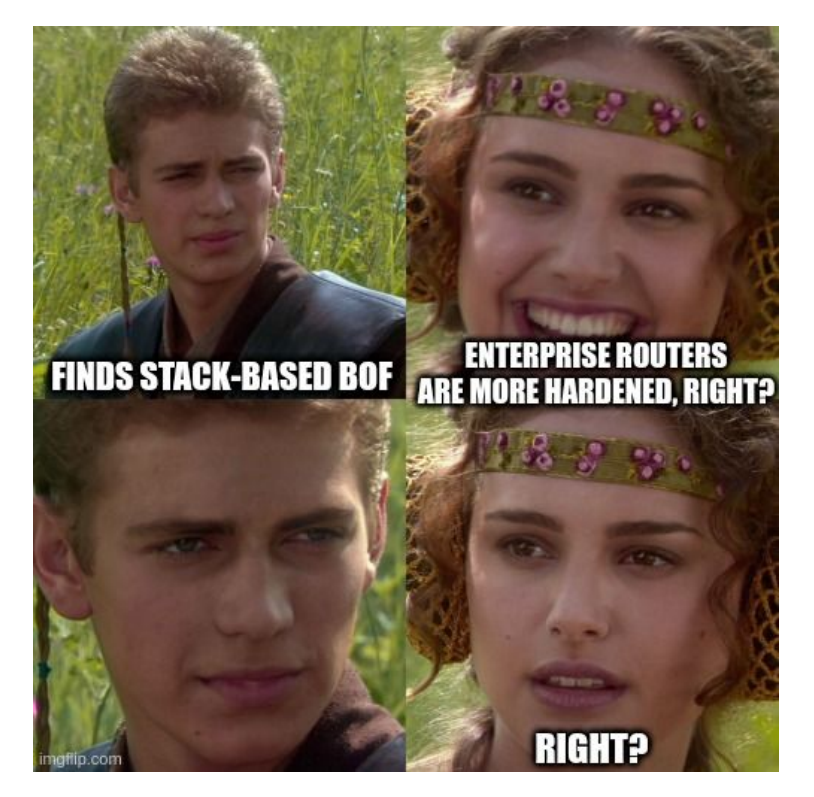

● There are still buffer overflows affecting internet-connected devices in 2022!

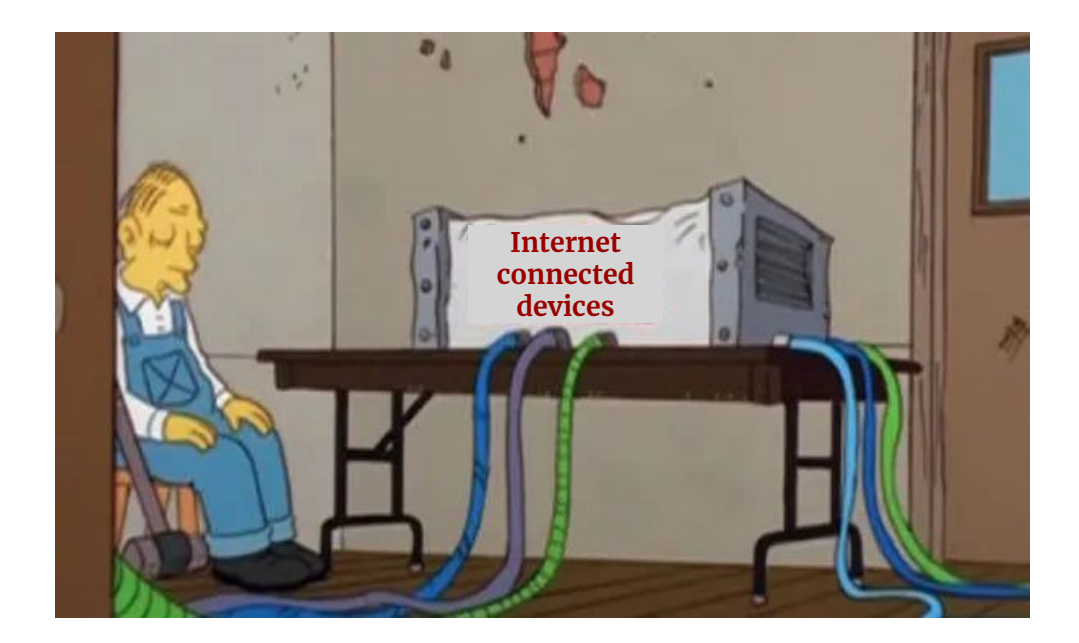

# **Why hasn't this been reported yet?**

Despite being a classic stack BOF.

- Manufacturers: don't have a security mindset.
- Vendors: don't review upstream code.
- Researchers: don't want to reverse engineer a giant blob.
- Users: don't know they're running this code.

# **The aftermath**

- CVE-2022-27255.
- Realtek patched the vuln on March 25<sup>th</sup>.
- Vendors have not released patched firmware yet.
- Users would still have to update their devices.

# **Conclusions**

- IoT devices can have vulnerabilities in undocumented functionalities.
- Code introduced down the supply chain might never get reviewed.
- OEM Devices from different vendors can share code and vulnerabilities!
- Attackers can find high-impact bugs with little prior knowledge.

# **References**

- https://ecos.wtf
- https://www.youtube.com/watch?v=01mw0oTHwxg
- https://www.youtube.com/watch?v=6\_Q663YkyXE
- https://github.com/HackOvert/GhidraSnippets
- The Ghidra Book, The Definitive Guide
- https://www.iot-inspector.com/blog/advisory-multiple-issues-realtek-sdk-iot-supply-chain/
- https://gsec.hitb.org/materials/sg2015/whitepapers/Lyon%20Yang%20-%20Advanced%20SOHO%20Router%20Ex ploitation.pdf
- Introduction to the MIPS32 Architecture v6.01
- The MIPS32 Instruction Set v6.06

# **¡Gracias! (Thank you!)**

**Octavio Gianatiempo** @ogianatiempo

**Octavio Galland** @GallandOctavio

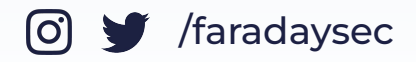

/faradaysec **in** /company/faradaysec www.faradaysec.com